# **РУКОВОДСТВО ПО ЭКСПЛУАТАЦИИ**

## **МОНИТОР LightCom Модели: V-Lite-S ПЦВТ.852859.100, V-Lite ПЦВТ.852859.200, V-Max ПЦВТ.852859.300, V-Plus ПЦВТ.852859.400, V-Plus ПЦВТ.852859.500**

ТУ 26.20.17.110-007-09814394-2020 Децимальный код: ПЦВТ.852859.РЭ ГОСТ Р 2.610-2019

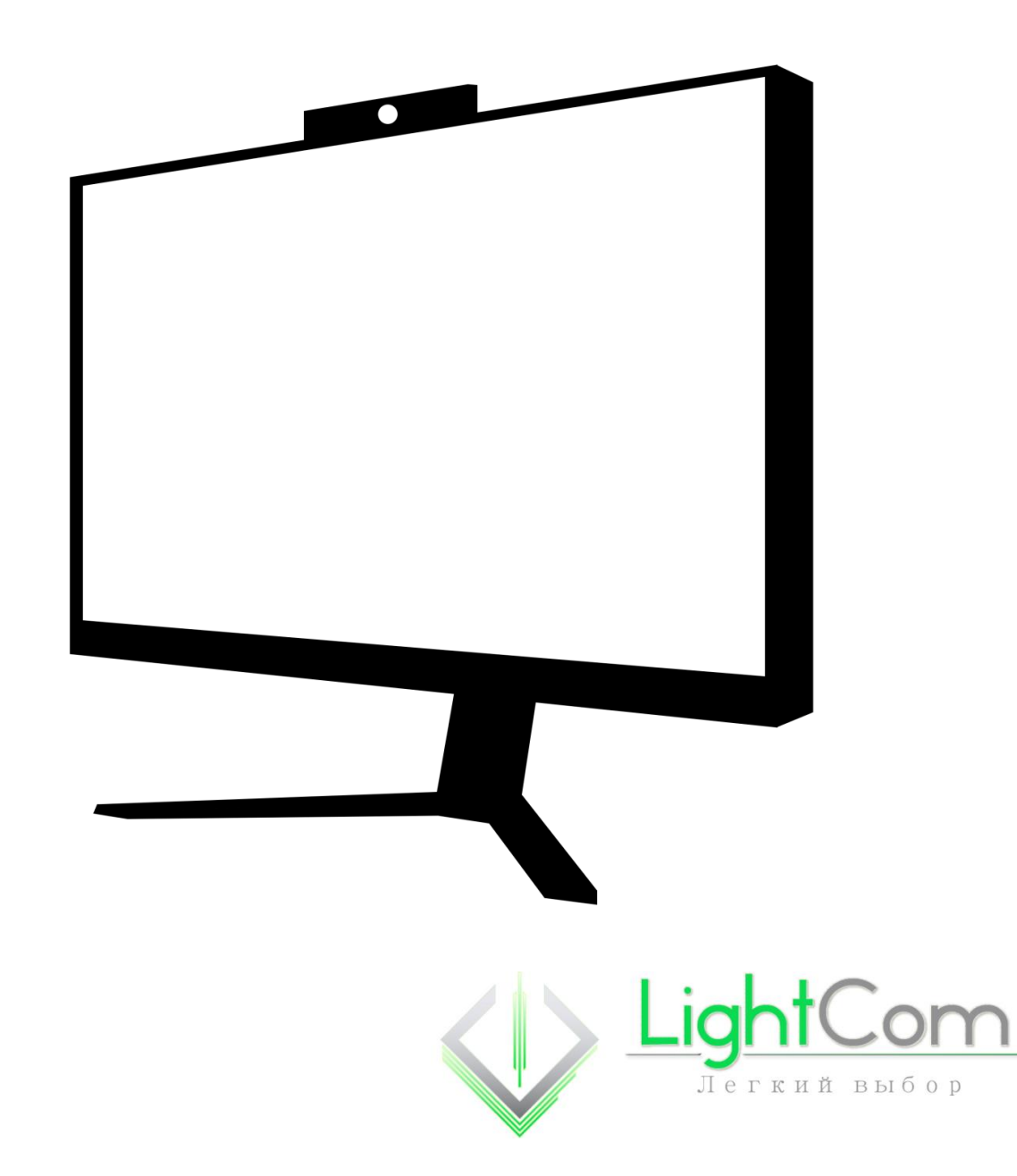

## СОДЕРЖАНИЕ

## Оглавление

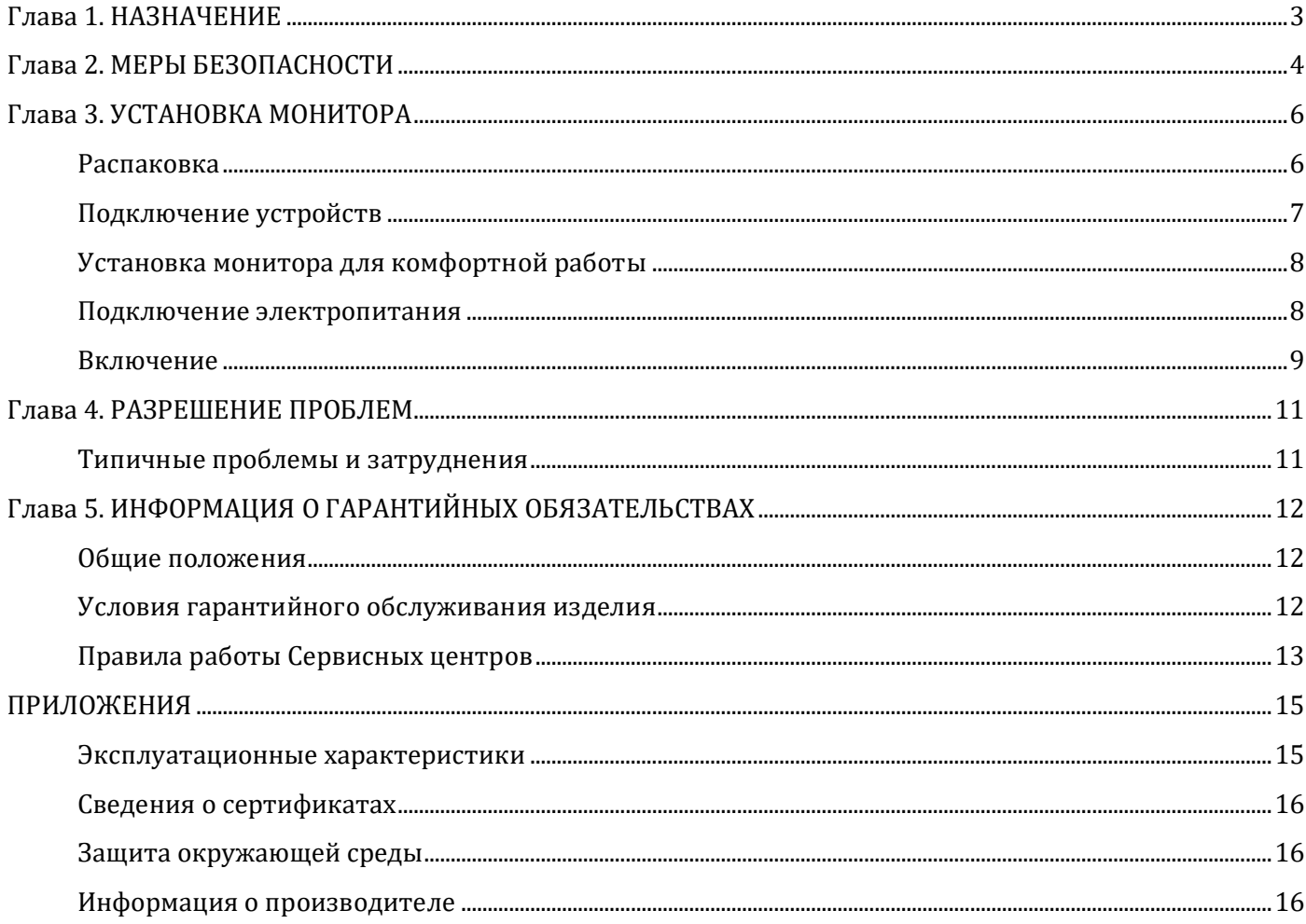

<span id="page-2-0"></span>Настоящее Руководство предназначено для лиц, отвечающих за установку и обслуживание мониторов. Оно предназначено в первую очередь для описания условий, выполнение которых необходимо для правильной эксплуатации оборудования.

Данное руководство ни в коем случае не ставит своей целью обучение вас работе с монитором и не подменяет собой справочные, технические и учебные пособия, необходимые для результативной и квалифицированной работы.

<span id="page-3-0"></span>**Приведенная в этой главе информация поможет вам избежать возможных повреждений оборудования LightCom® в результате неправильной эксплуатации. Пожалуйста, следуйте приведенным ниже требованиям во время подключения и использования оборудования.**

- 1. Перед началом эксплуатации внимательно изучите данное руководство.
- 2. Следуйте данным инструкциям во время подключения и эксплуатации монитора LightCom®.
- 3. Рекомендуется хранить данное руководство в течение всего срока службы оборудования.
- 4. Транспортировать монитор LightCom® можно только в заводской упаковке.
- 5. Рекомендуется сохранить заводскую упаковку для возможной последующей транспортировки. (НЕ ЯВЛЯЕТСЯ обязательным требованием для гарантийного обслуживания).
- 6. Перед укладкой монитора LightCom® в упаковку должен быть отсоединен внешний блок питания (или кабель питания) и все соединительные кабели.
- 7. Транспортировка, складирование и хранение мониторов LightCom® должны производиться в соответствии с требованиями манипуляционных знаков, нанесенных на упаковку изделия.
- 8. Если монитор LightCom® находился в холодном помещении при отрицательной температуре, то перед распаковкой или включением необходимо выдержать его при комнатной температуре, по крайней мере, один час.
- 9. До включения монитора в сеть ознакомьтесь с эксплуатационными характеристиками (Приложение «Эксплуатационные характеристики») подключаемого вместе с ним оборудования, в особенности с используемым напряжением питания.
- 10. Пожалуйста, следуйте всем рекомендациям и указаниям, нанесенным на мониторе LightCom® или указанным в настоящем руководстве.
- 11. Не допускайте попадания монитора под дождь и не используйте его вблизи источника воды.
- 12. Перед любыми работами по обслуживанию монитора LightCom® отключайте от сетевой розетки шнур питания или внешний блок питания.
- 13. Располагайте монитор на твердой поверхности и обращайтесь с ним осторожно.
- 14. Отверстия в корпусе монитора предназначены для вентиляции. Чтобы предотвратить перегрев, эти отверстия не следует ничем закрывать.
- 15. Прежде чем включить монитор LightCom® в розетку, убедитесь, что напряжение, указанное на этикетке монитора или блока питания, соответствует напряжению местной электросети.
- 16. Некоторые модели мониторов LightCom® оборудованы 3-проводной вилкой питания с заземлением. Вилки такого типа вставляются только в специальные розетки с заземлением. Это предусмотрено для безопасной эксплуатации. Если вам не удается вставить вилку в розетку, обратитесь к электрику для замены розетки. Не пренебрегайте назначением заземляющей вилки.
- 17. К цепям электропитания, предназначенным для монитора, не должно подключаться сильноточное оборудование (типа бытовых кондиционеров и отопительных приборов). Для защиты от импульсных помех электросети следует использовать сетевые фильтры или стабилизаторы напряжения (поставляются отдельно).
- 18. Запрещена эксплуатация монитора, если поврежден шнур питания. Не допускайте, чтобы какой-либо предмет лежал на шнуре питания, и располагайте шнур питания так, чтобы об него не могли споткнуться люди.
- 19. Высокие температуры могут привести к неисправности монитора и подключенных к нему устройств. Не используйте монитор LightCom® в условиях непосредственного

4

воздействия солнечного света и держите его на расстоянии от источников тепла.

- 20. Никогда не вставляйте в отверстия, которые имеются в корпусе монитора, металлические предметы. Это может привести к поражению электротоком.
- 21. Никогда не касайтесь внутренних частей монитора, когда включено электропитание, во избежание поражения электрическим током.
- 22. Использование источников бесперебойного электропитания (поставляются отдельно) создает дополнительную защиту от помех в питающей электросети.

<span id="page-5-0"></span>**Приведенная в этой главе информация поможет вам подготовить монитор LightCom® к первому включению: подключить его к ПК, подключить внешние устройства, необходимые для работы монитора и подключить электропитание.**

## <span id="page-5-1"></span>**Распаковка**

После того как вы определили место, где будет установлен монитор, необходимо распаковать все компоненты.

*\*Наличие компонентов может меняться в зависимости от комплекта поставки.*

#### *Предупреждение:*

*Если вы не уверены, что сможете самостоятельно извлечь монитор из упаковки, попросите помочь вам. Будьте внимательны при извлечении монитора.*

#### **Инструкция по монтажу ножки.**

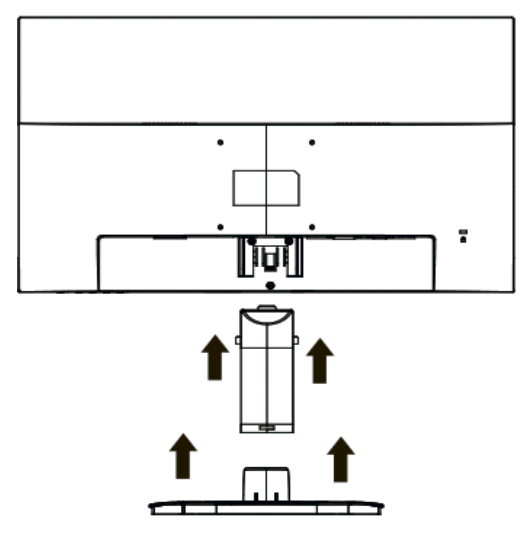

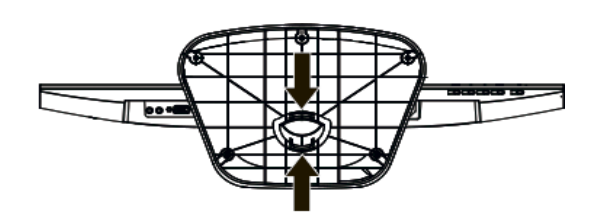

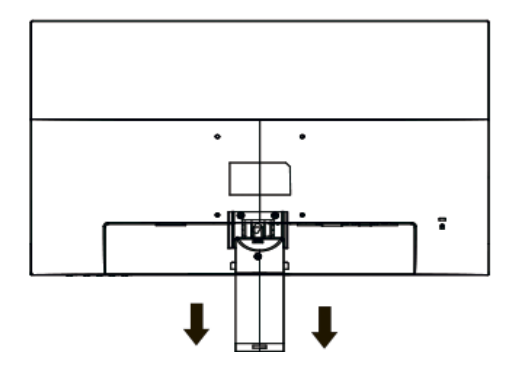

## <span id="page-6-0"></span>**Подключение устройств**

Подключение к разъемам производится легко и без применения дополнительного инструмента. Все разъемы имеют уникальную форму, что исключает возможность неправильного подключения. Разъемы могут быть снабжены устройством фиксации(защелками или винтами), в этом случае их следует зафиксировать.

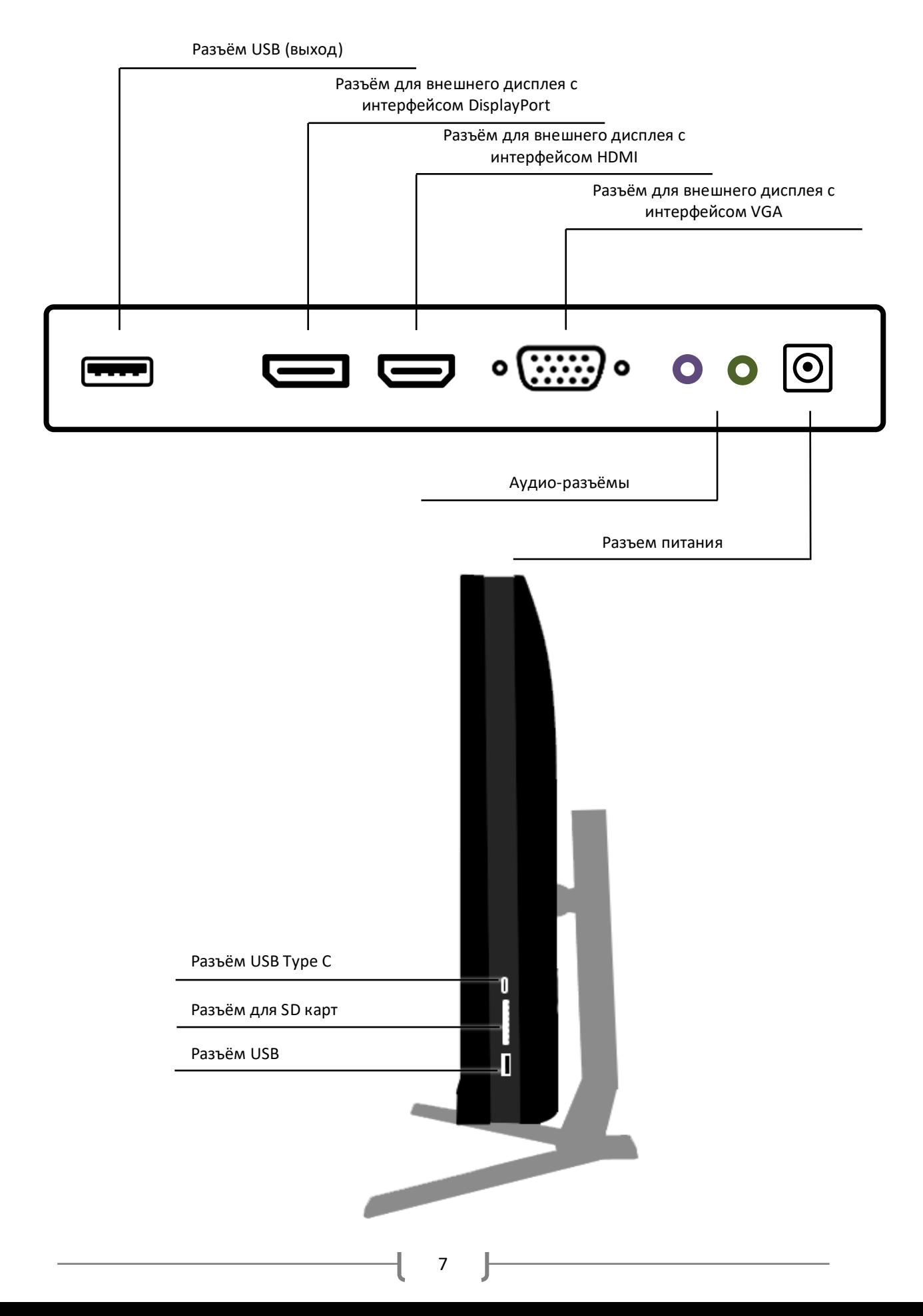

*При подключении любых устройств к монитору LightCom® необходимо изучить руководство по эксплуатации данных устройств. Могут быть некоторые особенности в подключении, не изложенные в данном руководстве.*

*Для работы разъёмов USB и карт-ридера, а так же веб-камеры необходимо подключить интерфейсный кабель USB в соответствующие разъемы персонального компьютера к USB выходу монитора.*

> \*Тип и количество разъемов может варьироваться в зависимости от модели монитора

<span id="page-7-0"></span>**Установка монитора для комфортной работы**

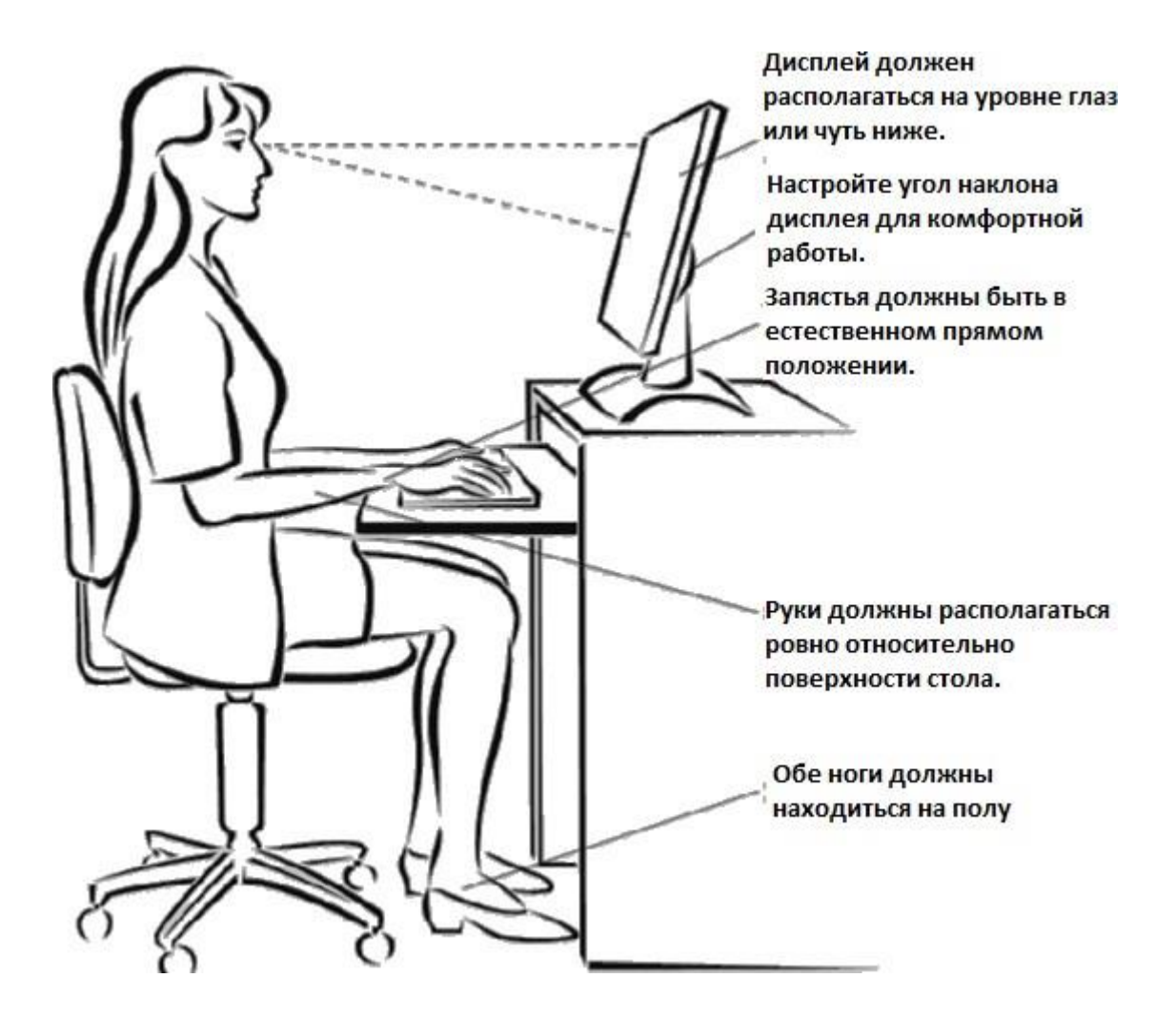

#### <span id="page-7-1"></span>**Подключение электропитания**

#### *Внимание:*

Для вашей безопасности ВСЕГДА подключайте оборудование к электророзетке с заземлением.

Используйте сетевой фильтр или источник бесперебойного питания (в комплект поставки не входят) для защиты вашего оборудования от электрических помех в сети.

Проверьте соответствие напряжения питающей сети напряжению, установленному для

вашего монитора. Выключите компьютер и отключите его от электросети. Надежно подключите сигнальный кабель в соответствующий разъем на мониторе и системном блоке. Подключите кабель питания монитора и системного блока к розетке. Убедитесь, что все периферийные устройства подключены должным образом. Включите системный блок и устройство.

### *Внимание:*

В процессе подключения сигнального кабеля к разъемам монитора и системного блока, во избежание их повреждения, подключайте сигнальный кабель аккуратно.

Во время подключения кабелей придерживайте монитор по середине корпуса, за его верхнюю часть

## <span id="page-8-0"></span>**Включение**

Для включения монитора нажмите кнопку включения/отключения (это не отключает устройство от источника электропитания).

Индикатор питания имеет три информационных состояния:

Постоянно светится – устройство включено

Мигает – монитор в режиме энергосбережения.

Не горит – монитор выключен.

#### **Элементы управления.**

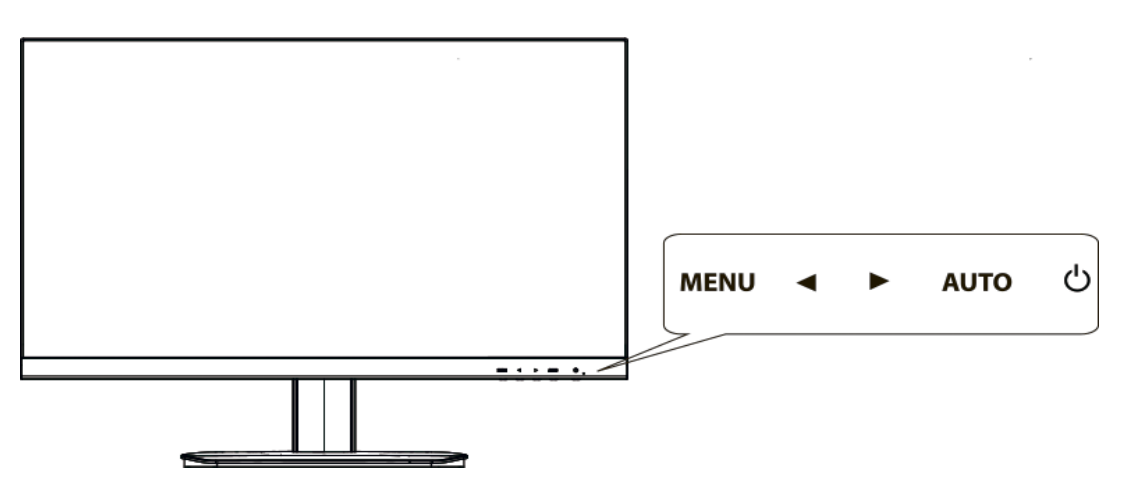

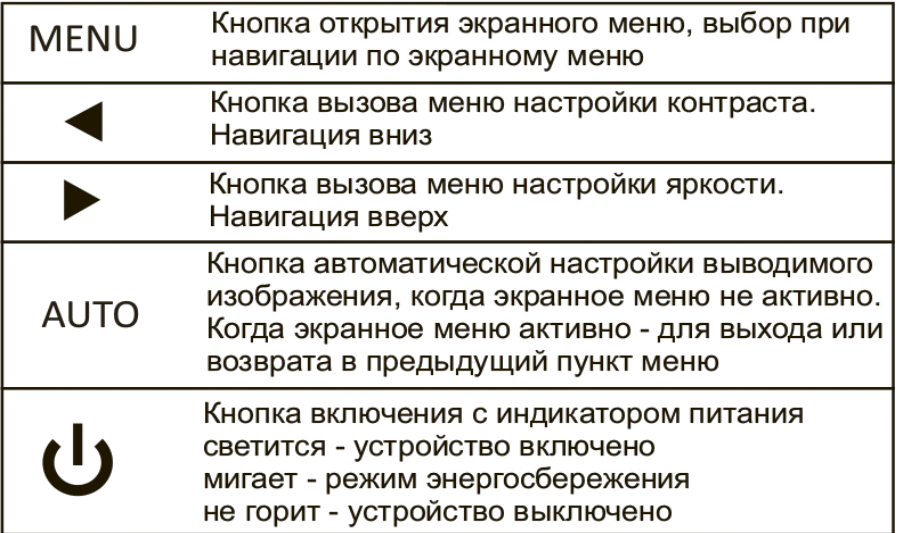

#### **Экранное меню.**

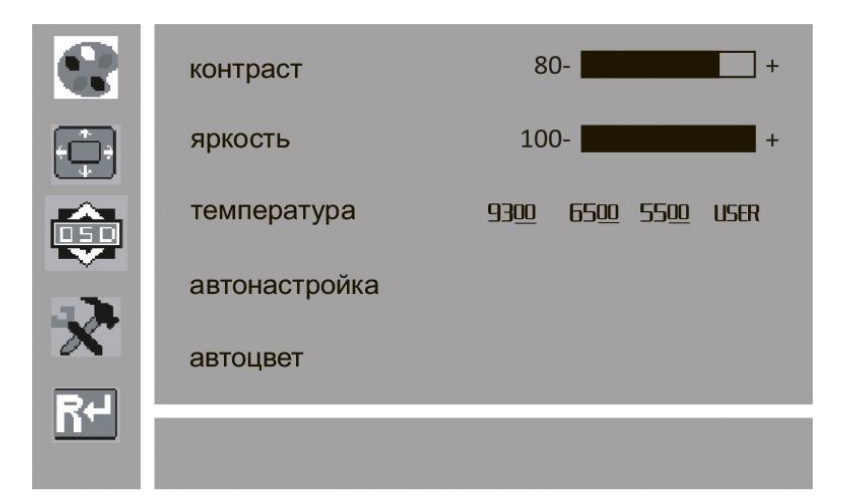

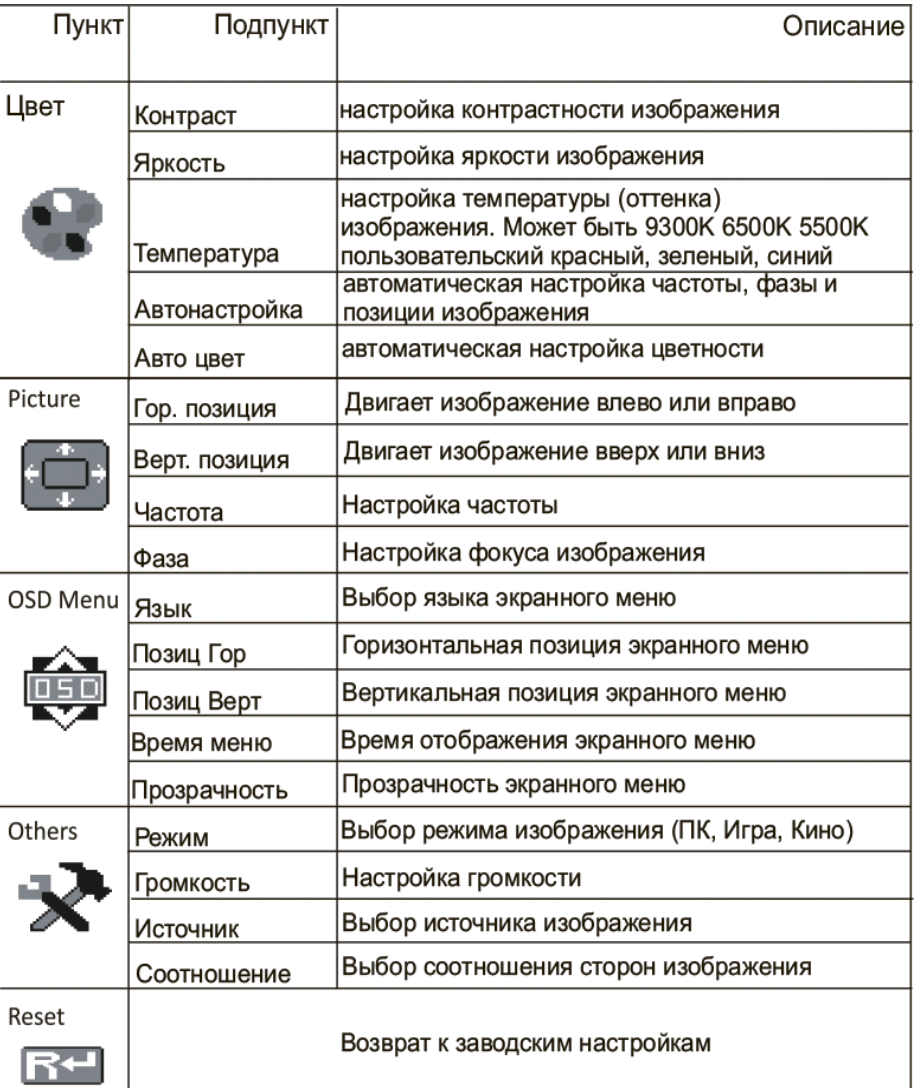

*Пиктограммы меню, способ монтажа ножки, расположение кнопок и индикаторов может отличаться в разных моделях.*

10

## <span id="page-10-0"></span>**Приведенная в этой главе информация поможет вам решить большинство проблем, которые могут возникнуть в ходе эксплуатации вашего монитора.**

- Если вы не смогли отыскать ответа на ваш вопрос в данной главе, обратитесь к продавцу, указанному в Паспорте или в один из уполномоченных сервисных центров. Адрес и телефон производителя указаны на стр. 16 данного Руководства.
- При обращении по телефону необходимо сначала ясно сформулировать проявление неисправности и находиться рядом с монитором, чтобы можно было ответить на вопросы специалиста сервисного центра.
- Затруднения в работе монитора могут быть вызваны проблемами аппаратного обеспечения или проблемами программного обеспечения ПЭВМ, к которому он подключен.

## <span id="page-10-1"></span>**Типичные проблемы и затруднения**

- A. При включении монитора кнопкой включения питания ничего не происходит.
	- Проверьте подсоединение шнур/шнуры питания к монитору и электрической розетке.
	- Проверьте правильность подключения информационного кабеля от ПЭВМ к монитору.
	- Если Вы пользуетесь сетевым фильтром или источником бесперебойного питания, убедитесь что это устройство включено.
- B. При включении на монитор не выводится изображение.
	- Убедитесь, что горит индикатор электропитания на лицевой панели монитора.
	- Убедитесь в правильности подключения сигнального кабеля к системному блоку.
	- Проверьте разрешение и частоту выводимого на монитор сигнала, при необходимости измените настройки. Отображаемое разрешение может отличаться от фактического в зависимости от параметров компьютера и используемых кабелей.
- C. При соединении изделия и ПК кабелем HDMI или HDMI-DVI вдоль всех четырех сторон экрана видны пустые области.
	- Причина появления пустых областей на экране никак не связана с изделием. Появление пустых областей на экране вызвано ненадлежащей работой компьютера или графической платы. Чтобы устранить эту проблему, настройте размер экрана в настройках HDMI или DVI для графической платы. Если в меню настроек графической платы отсутствует параметр, позволяющий регулировать размер экрана, обновите драйвер графической платы до новейшей версии.
- D. Изображения на экране размыты, нечеткое изображение.
	- Установите рекомендуемый уровень разрешения и частоты экрана.

## <span id="page-11-1"></span><span id="page-11-0"></span>**Общие положения**

Взаимоотношения сторон, возникающие в процессе гарантийного обслуживания, регулируются действующим законодательством РФ.

Производитель оставляет за собой право при обращении по гарантии потребовать у пользователя документы, подтверждающие легальность используемого программного обеспечения.

Производитель, ни при каких условиях, не несет ответственности за какой-либо ущерб (включая все, без исключения, случаи потери прибылей, прерывания деловой активности, потери деловой информации, либо других денежных потерь), связанных с использованием или невозможностью использования купленного оборудования.

Гарантия не распространяется на ущерб, причиненный другому оборудованию, работающему в сопряжении с изделием Производителя. Производитель не несет ответственности за совместимость своей продукции с изделиями и программными продуктами третьих сторон в части их совместимости.

Гарантийные обязательства производителя не распространяются на упаковку продукции, а также на ущерб, причиненный другому оборудованию, работающему в сопряжении с данным изделием.

Отказ от ответственности за сопутствующие убытки: компания или ее партнеры ни при каких условиях не несут ответственности за какой-либо ущерб (включая все, без исключения, случаи потери прибылей, прерывания деловой активности, потери деловой информации, либо других денежных потерь), связанный с использованием или невозможностью использования купленной продукции.

### **Требования к качеству функционирования продукции не могут превышать технические характеристики, заявленные производителем продукции.**

## <span id="page-11-2"></span>**Условия гарантийного обслуживания изделия**

Производитель гарантирует бесплатное устранение неисправностей (недостатков) монитора, возникших по вине Производителя, в течение гарантийного срока, указанного в Паспорте изделия.

**Внимание**: Производитель не несет ответственности за работу узлов и деталей, установленных не Производителем или авторизованным Сервисным центром Производителя.

Конфигурация монитора указана в Паспорте изделия. В случае наличия в мониторе дополнительных узлов, не предусмотренных конфигурацией, гарантийные претензии принимаются только в случае дефекта, не являющегося прямым следствием использования такого узла, и только на оборудование/узлы оригинальной конфигурации.

#### **Специальное предупреждение**

Гарантия действительна только при наличии правильно и четко заполненного Паспорта изделия с указанием в нем серийного номера монитора, даты продажи, гарантийного срока, четкой печати фирмы-продавца.

Гарантийное обслуживание осуществляется только в авторизованных Сервисных центрах или в Сервисном центре Производителя.

Адреса и телефоны авторизованных Сервисных центров могут быть уточнены в Сервисном центре Производителя.

**Требования об устранении недостатков изделия в течение гарантийного срока могут быть предъявлены только уполномоченной производителем организации (Сервисному центру), но не изготовителю.**

Сервисный центр имеет право в целях устранения недостатков изделия заменить составные

 $12$  –

части изделия и комплектующие изделия к нему на аналогичные других марок и изготовителей по своему выбору, если это не приведет к ухудшению технических характеристик изделия.

## <span id="page-12-0"></span>**Правила работы Сервисных центров**

Покупатель, обратившийся для гарантийного обслуживания, должен представить:

- 1. Неисправный монитор в полной комплектности.
- 2. Паспорт на изделие и документы, подтверждающие покупку (накладную, чек).
- 3. Письменное описание неисправности через форму обратной связи на сайте www.LightCom.msk.ru или на почту Servis@lightcom.msk.ru.

Сервисный центр производит внешний осмотр изделия, предварительное тестирование заявленной неисправности в присутствии Покупателя и принимает изделие в гарантийный ремонт, либо представляет Покупателю мотивированное решение об отказе в гарантийном обслуживании. Если в процессе дальнейшего тестирования и ремонта выявляются обстоятельства, препятствующие гарантийному ремонту изделия, то Покупатель немедленно об этом извещается.

При возникновении разногласий при выявлении причины возникновения неисправности Сервисный центр использует оборудование, носители информации и программное обеспечение, принадлежащее Сервисному центру.

При приеме изделия Покупателю выдается сохранная расписка с указанием наименования, серийного номера, комплектности, состояния изделия и заявленной неисправности. Возврат изделия из ремонта осуществляется только по предъявлению Покупателем оригинала данной расписки; при возврате изделия производятся необходимые записи в Паспорте.

## **Гарантийное обслуживание в Сервисном центре не осуществляется:**

- 1. По истечении срока гарантии.
- 2. При отсутствии оригинала правильно заполненного Паспорта изделия установленного образца, при несоответствии сведений в Паспорте учетным параметрам изделия (наименование, серийный номер, дата и место продажи), если в указанных случаях невозможна однозначная идентификация изделия (срок проверки составляет 10 календарных дней).
- 3. При наличии незаверенных исправлений или исправлений, заверенных не авторизованными Сервисными центрами - в случае истечения гарантийного срока.
- 4. При отсутствии документов, подтверждающих покупку изделия (накладной, кассового чека), если при этом невозможна однозначная идентификация изделия (срок проверки составляет 10 календарных дней), Сервисный центр вправе направить клиента по месту покупки для подтверждения факта и даты покупки и не осуществлять гарантийное обслуживание до подтверждения факта покупки или идентификации.
- 5. При повреждении, перенесении, отсутствии, не читаемости стикеров (наклеек со служебной информацией Производителя), серийных номеров, защитных и гарантийных наклеек, идентификационных знаков (за исключением гарантийной пломбы на наружной поверхности монитора), наличии незаверенных исправлений в Паспорте.
- 6. Если заявленная неисправность оборудования не может быть продемонстрирована сотруднику Сервисного центра.
- 7. Если нормальная работа изделия может быть восстановлена надлежащей настройкой и регулировкой оборудования или программного обеспечения, очисткой изделия от пыли и грязи, проведением технического обслуживания изделия.
- 8. Если неисправность возникла вследствие попадания посторонних предметов, веществ, жидкостей, под влиянием бытовых факторов (влажность, низкая или высокая температура, пыль, животные, насекомые), стихийных бедствий, недостатка технического

опыта пользователя.

- 9. При обнаружении на изделии или внутри него следов ударов, небрежного обращения, естественного износа, постороннего вмешательства, неавторизованного ремонта, механических, коррозионных, электрических или магнитных повреждений, самостоятельного изменения конструкции или внешнего вида.
- 10. При неполной комплектности изделия.
- 11. Если неисправность возникла при сопряжении оборудования, перечисленного в Паспорте, с иным оборудованием, самостоятельных попытках переконфигурирования либо модернизации.
- 12. Если работа оборудования не отвечает субъективным представлениям, надеждам и ожиданиям пользователя.
- 13. Если неисправность возникла вследствие использования неподходящих сменных носителей информации и заменяемых частей. Во всех случаях Сервисный центр оставляет за собой право требовать возмещение расходов, понесенных при диагностике, ремонте и обслуживании оборудования, исходя из действующего Прейскуранта на услуги Сервисного центра.

*Консультацию по вопросам эксплуатации монитора можно получить по телефонам указанным на стр. 16 данного Руководства или по электронной почте [info@lightcom.msk.ru,](mailto:info@lightcom.msk.ru,) а также при помощи информационных ресурсов на сайте производителя, по адресу [www.lightcom.msk.ru](http://www.lightcom.msk.ru/)*

## <span id="page-14-1"></span><span id="page-14-0"></span>**Эксплуатационные характеристики**

#### **Характеристики окружающей среды**

#### **Рабочие условия**

Устройство включено в сеть переменного тока Температура: (20±5) °C Влажность: (60±15) % при +25 °C

## **Условия хранения**

Устройство выключено из сети переменного тока Температура: от +5 °C до +40 °C Влажность: не более 80 % в отапливаемых помещениях

## **Условия транспортировки**

Устройство выключено из сети переменного тока Температура: от -50 °C до +50 °C Влажность: до 98% при 25 °C

## **Параметры электрической сети**

220 В (-15% до +10%) 50/60Гц (±1 %), подключение с заземлением

#### **Спецификация**

Указана в Паспорте изделия.

## **Срок гарантии**

Указан в Паспорте изделия.

## <span id="page-15-0"></span>**Сведения о сертификатах**

FAI

Данное изделие соответствует требованиям следующих нормативных документов:

#### Мониторы торговой марки «LightCom», изготовлены в соответствии Техническими условиями ТУ 26.20.17.110-007-09814394-2020 «Мониторы торговой марки «LightCom» и имеют Сертификат соответствия Евразийского экономического союза № RU C-RU.БЛ08.В.01089/20. Сертификат выдан Органом по сертификации «ИВАНОВО-СЕРТИФИКАТ» Общества с ограниченной ответственностью «Ивановский Фонд Сертификации». Срок действия с 02.09.2020 г. по 01.09.2025 г. Серийный выпуск.

Продукция соответствует требованиям Технических регламентов Таможенного союза:  **ТР ТС 004/2011** "О безопасности низковольтного оборудования"  **ТР ТС 020/2011** "Электромагнитная совместимость технических средств"

Декларации о соответствии ЕАЭС N RU Д-RU.HB11.B.18847/20, соответствует требованиям: **ТР ЕАЭС 037/2016** "Об ограничении применения опасных веществ в изделиях электротехники и радиоэлектроники". Срок действия с 04.09.2020 г. по 03.09.2025 г.

## <span id="page-15-1"></span>**Защита окружающей среды**

Изготовитель старается следовать принципам создания высококачественных и в то же время экологически чистых изделий. Данное изделие было произведено на основе применения технических решений, позволяющих свести к минимуму отрицательное воздействие на окружающую среду.

Конструкция монитора LightCom® позволяет снизить потребление электроэнергии. Блоки питания, используемые в мониторах LightCom®, отвечают стандартам максимального КПД. При этом не только экономятся природные ресурсы, но и снижаются эксплуатационные затраты на владение монитором.

## <span id="page-15-2"></span>**Информация о производителе**

Производитель: **ООО «ЛайтКом»**

 Юридический адрес: 124460, г. Москва, г. Зеленоград, проезд 4801, дом 7, строение 1 Производство: 124460, г. Москва, г. Зеленоград, проезд 4801, дом 7, строение 3. 124365, г. Москва, г. Зеленоград, 687-й проезд, д. 15, стр. 2

[www.lightcom.msk.ru](http://www.lightcom.msk.ru/)

 Еmail: [info@lightcom.msk.ru](mailto:info@lightcom.msk.ru) Телефон: **+7 (499) 653 66 25**

 Служба сервиса: servis@lightcom.msk.ru